# 在RV016、RV042、RV042G和RV082 VPN路由 器上執行Ping測試

#### 目標

Ping測試是一個網路實用程式,用於確定電腦能否與網路中的裝置通訊。ping測試提供的資訊 有助於網路管理員確定連線的狀態。確定糾正或增強連線所需的操作也很有用。本文說明了如 何在RV016、RV042、RV042G和RV082 VPN路由器上執行ping測試。

### 適用裝置

- · RV016
- · RV042
- · RV042G
- · RV082

### 軟體版本

 $\cdot$  v4.2.1.02

## Ping測試

步驟 1.登入到路由器配置實用程式,然後選擇System Management > Diagnostic。 Diagnostic頁面隨即開啟:

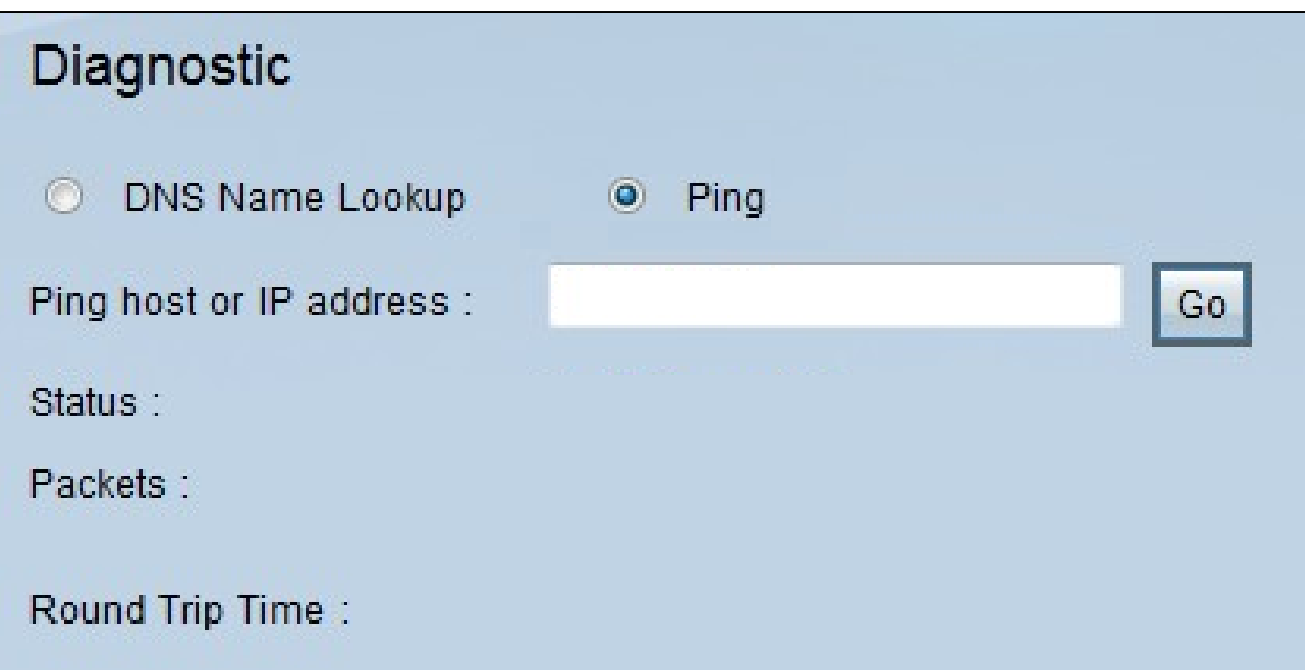

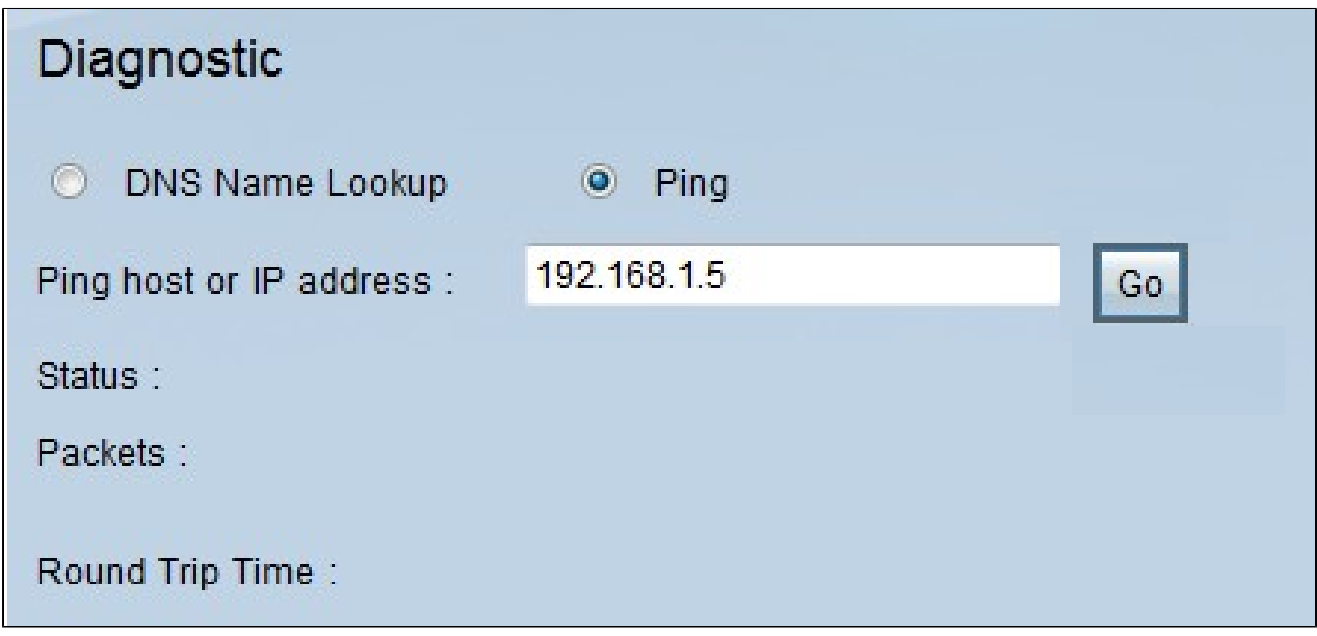

步驟 2.按一下「Ping」單選按鈕以執行ping測試。

步驟 3.在Ping主機或IP地址欄位中輸入要ping的IP地址或URL地址。

步驟 4.按一下「Go」以開始ping測試。

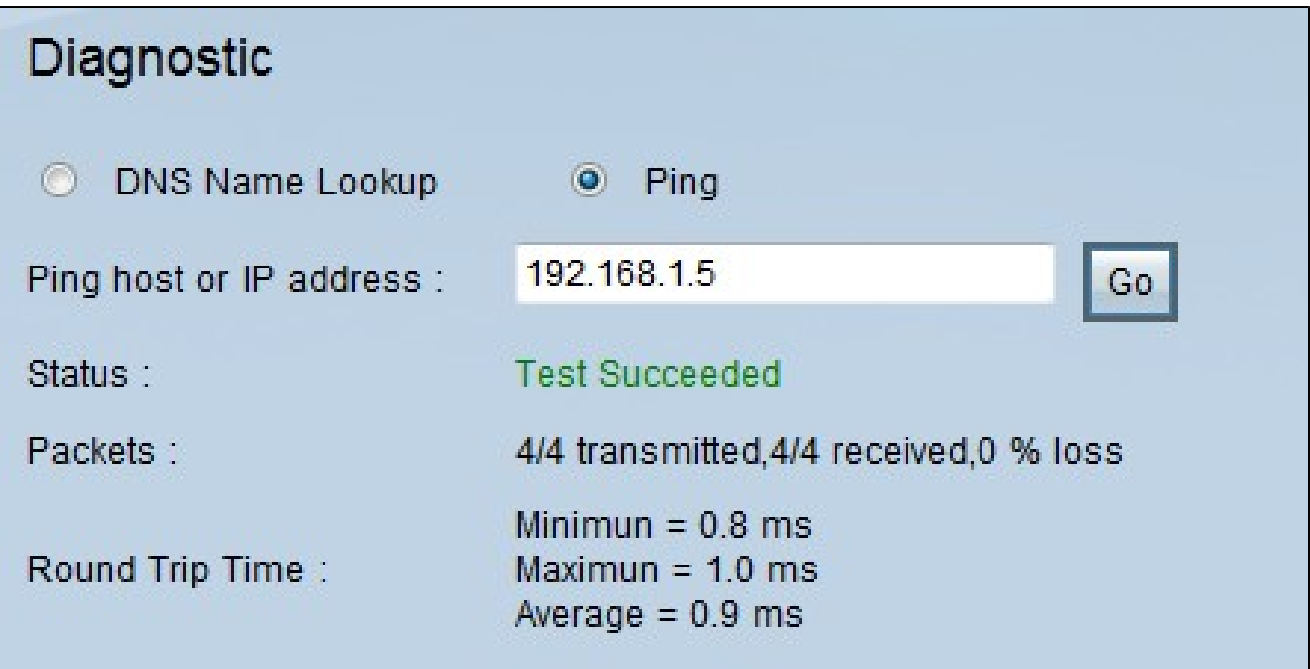

ping測試完成後,將顯示以下資訊:

·狀態 — 指示ping是成功還是失敗。

·資料包 — 指示裝置傳送和接收的資料包數量。這也表示測試中丟失資料包的百分比。

·往返時間 — 表示ping建立連線並完成測試所用的時間。有三個值:最小值、最大值和平均 值。

#### 關於此翻譯

思科已使用電腦和人工技術翻譯本文件,讓全世界的使用者能夠以自己的語言理解支援內容。請注 意,即使是最佳機器翻譯,也不如專業譯者翻譯的內容準確。Cisco Systems, Inc. 對這些翻譯的準 確度概不負責,並建議一律查看原始英文文件(提供連結)。